# Formulario Google

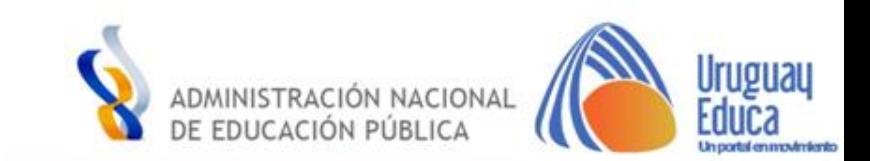

## Iniciar sesión con una cuenta de Google

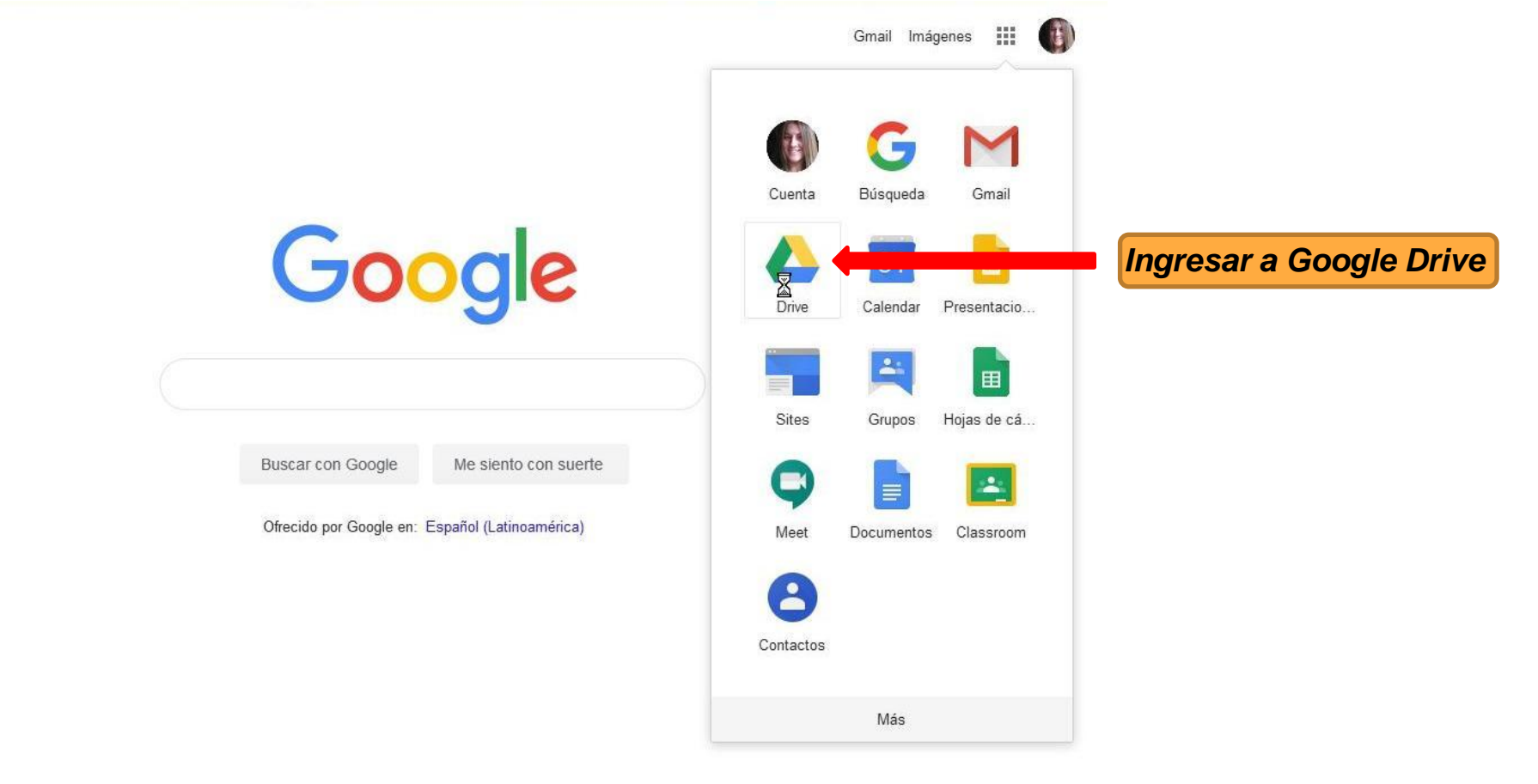

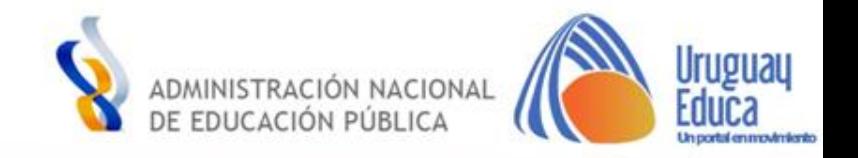

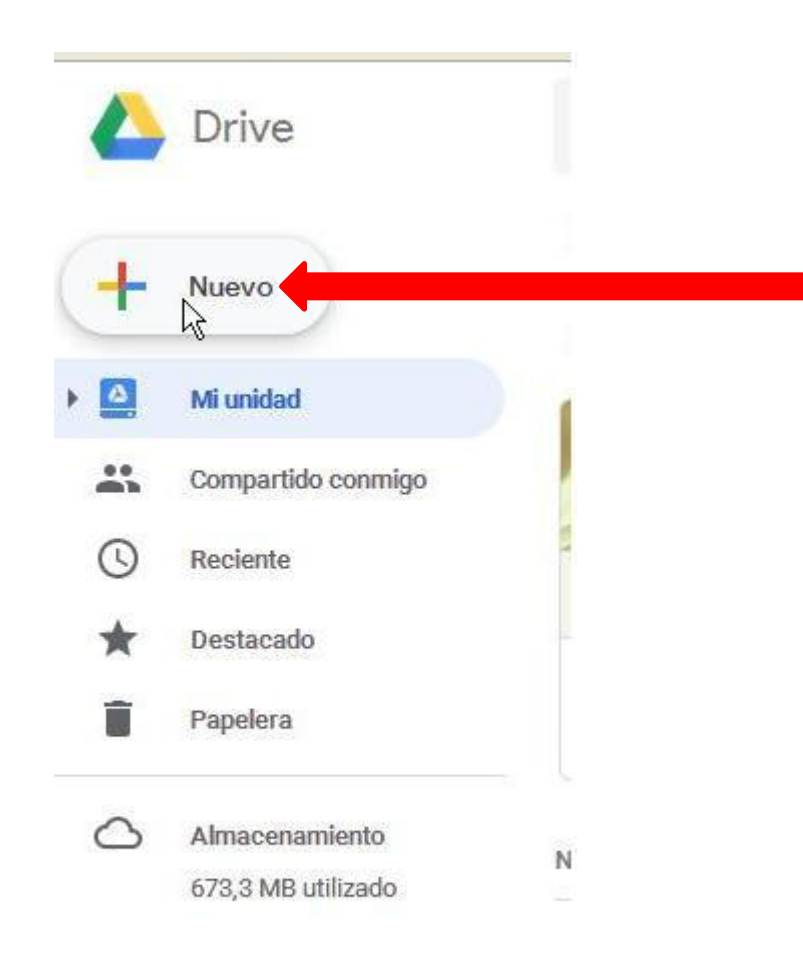

*Luego de ingresar a Drive, del lado izquierdo de la pantalla, se realiza click en "Nuevo"*

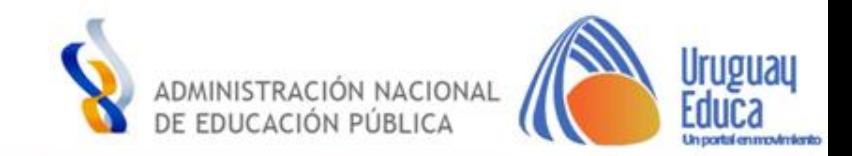

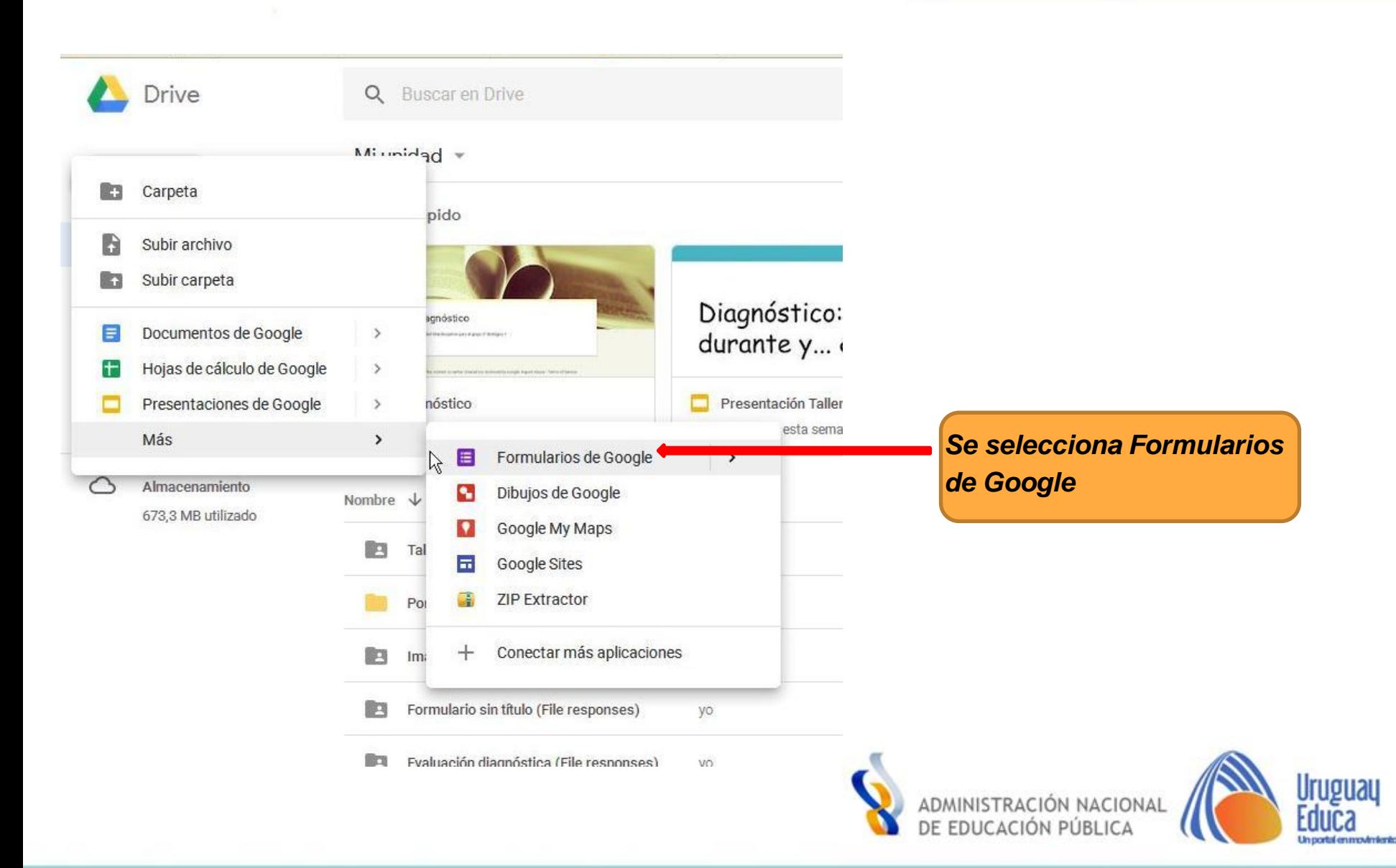

Luego de ingresar, se despliega el formulario para comenzar a diseñar.

*En primer lugar se coloca el título al formulario*  $\leftarrow$  Formulario sin título  $\bullet$   $\star$ Todos los cambios se han ENVIAR  $\bullet$ ۰ quardado en Drive *Una de las opciones que*  **PREGUNTAS RESPUESTAS** *brinda el formulario es*  Formulario sin título *personalizar el tema*Descripción del formulario  $222$  $\circ$  $\circledcirc$ Selección múltiple Pregunta sin título  $\rm{Tr}$ O Opolón 1 园 Añadir opción o AÑADIR RESPUESTA "OTRO" o 噩 Ō Obligatorio i 盲

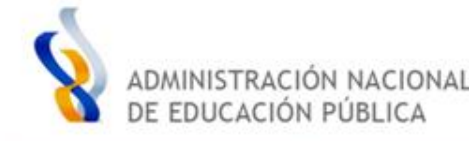

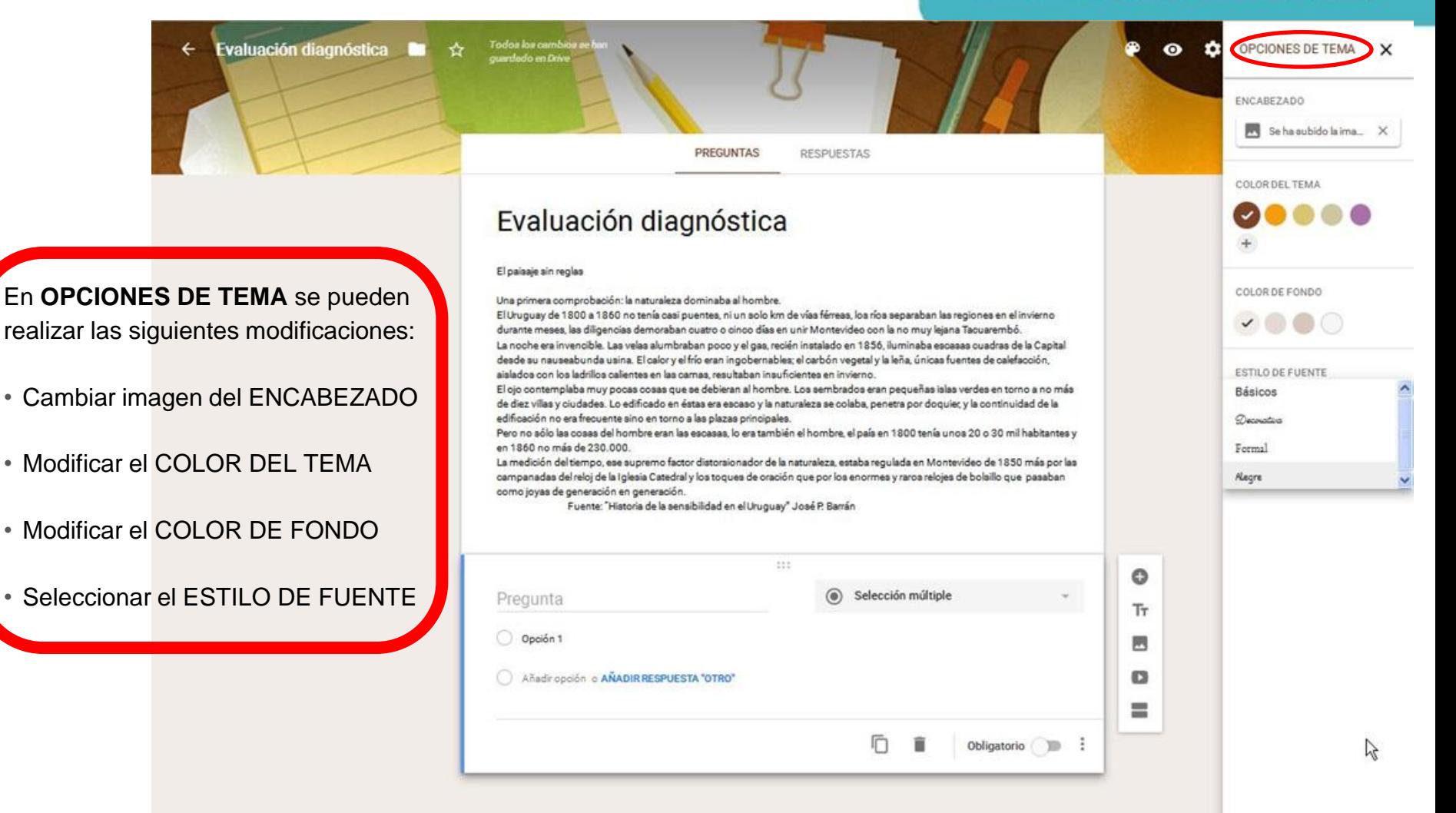

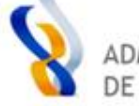

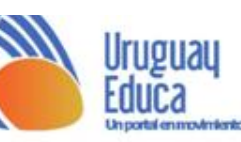

Tanto en el lateral derecho como debajo encontramos algunas funciones para utilizar en el formulario

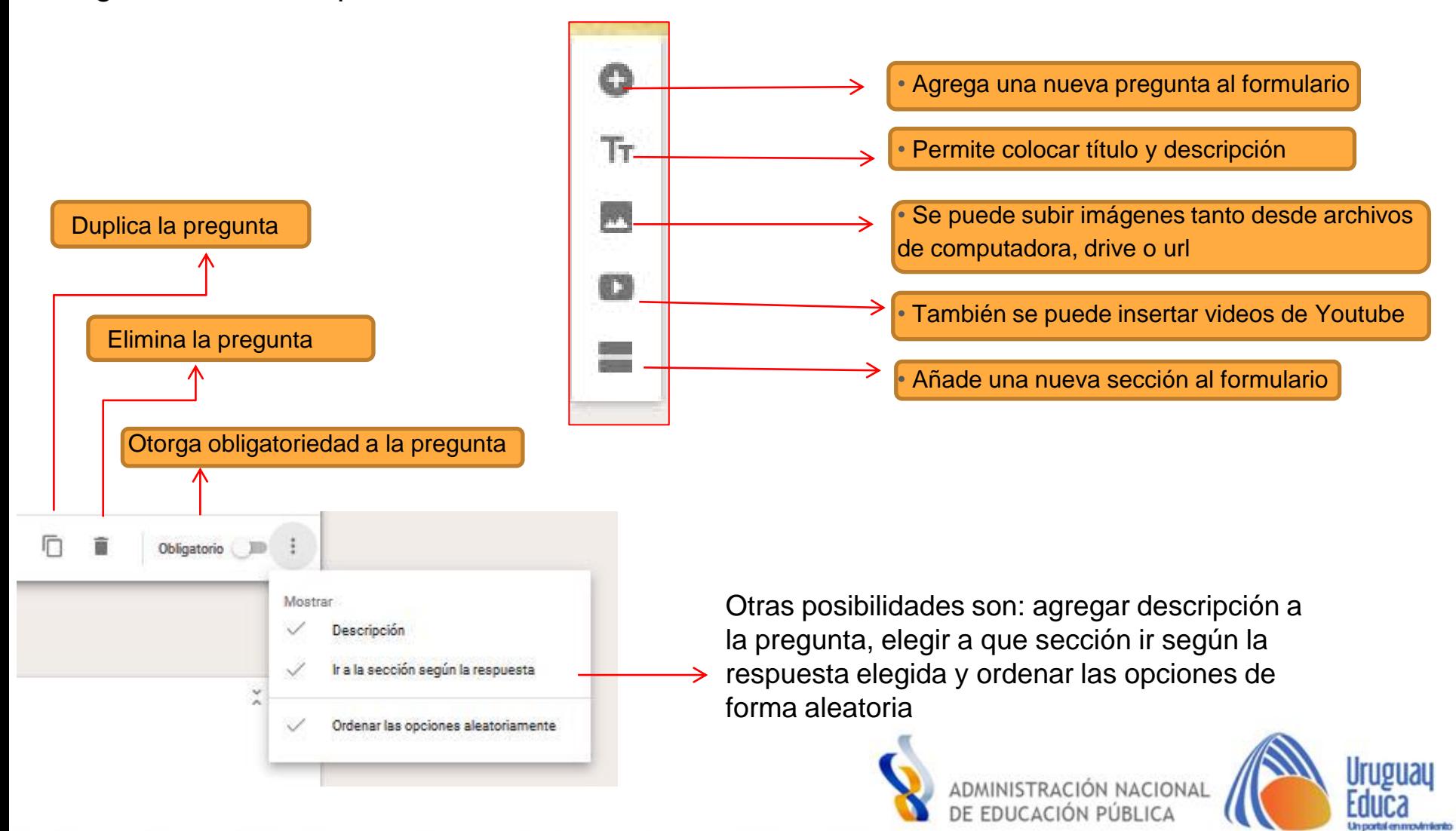

## **Agregar preguntas al formulario**

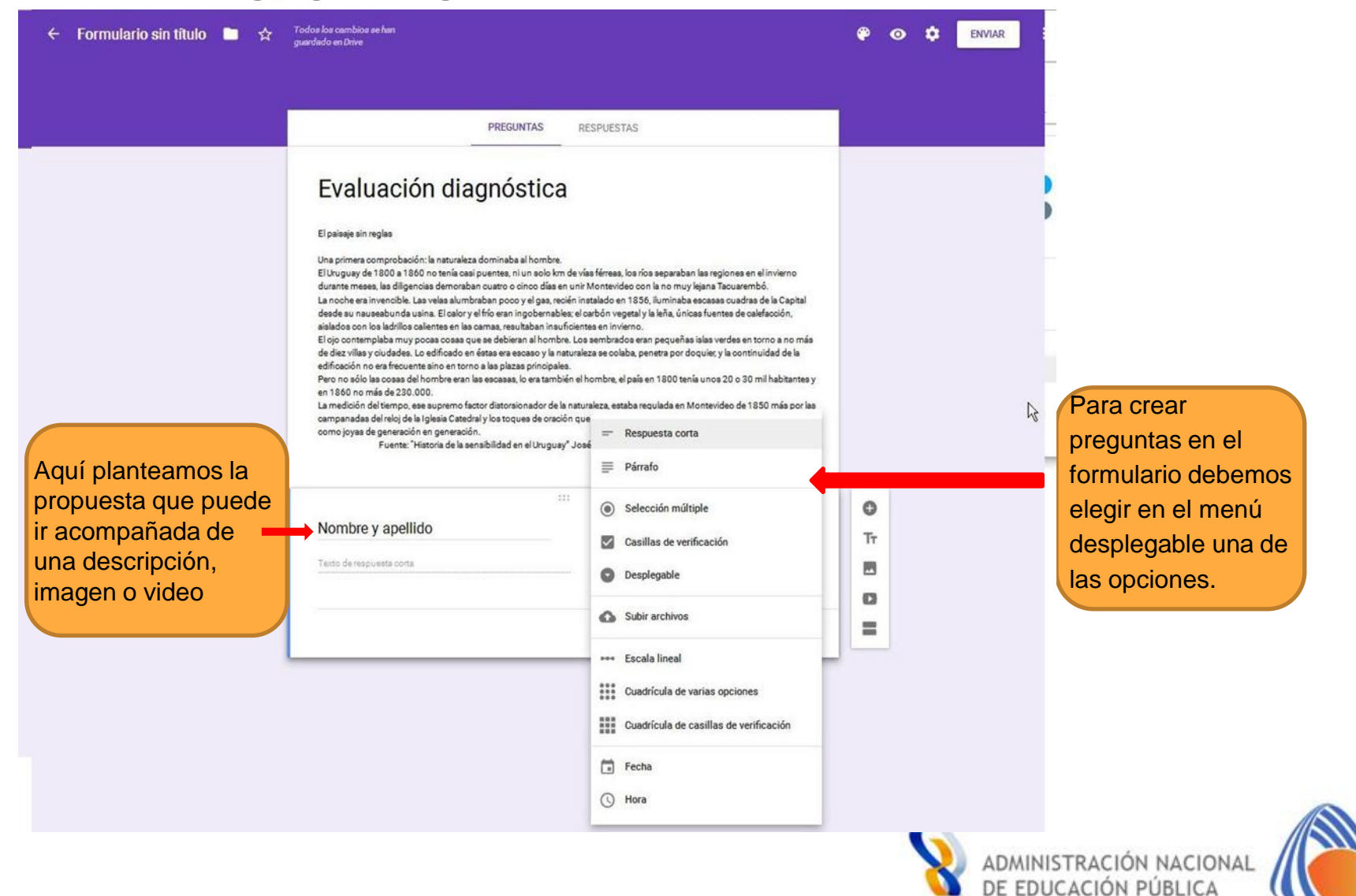

## Configuración del formulario

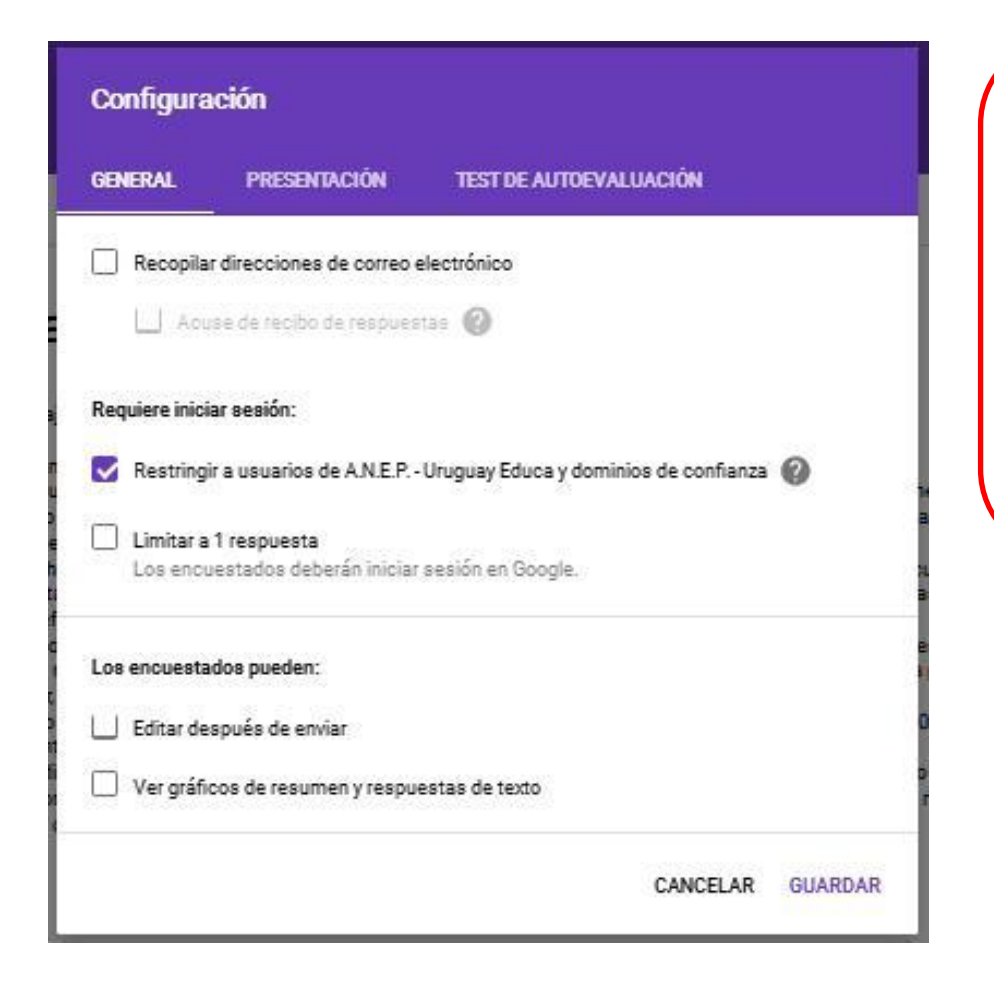

Esta opción permite configurar el formulario, de acuerdo a las preferencias que tenga. Entra varias opciones es posible:

- El envío de una o varias respuestas.
- Permitir la edición o no luego del envío.
- La visualización de datos.
- Mostrar barra de progreso.
- Utilizarse como test de autoevaluación

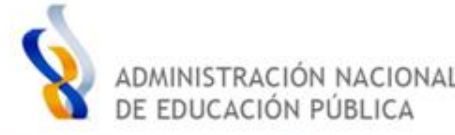

## **Envío del formulario**

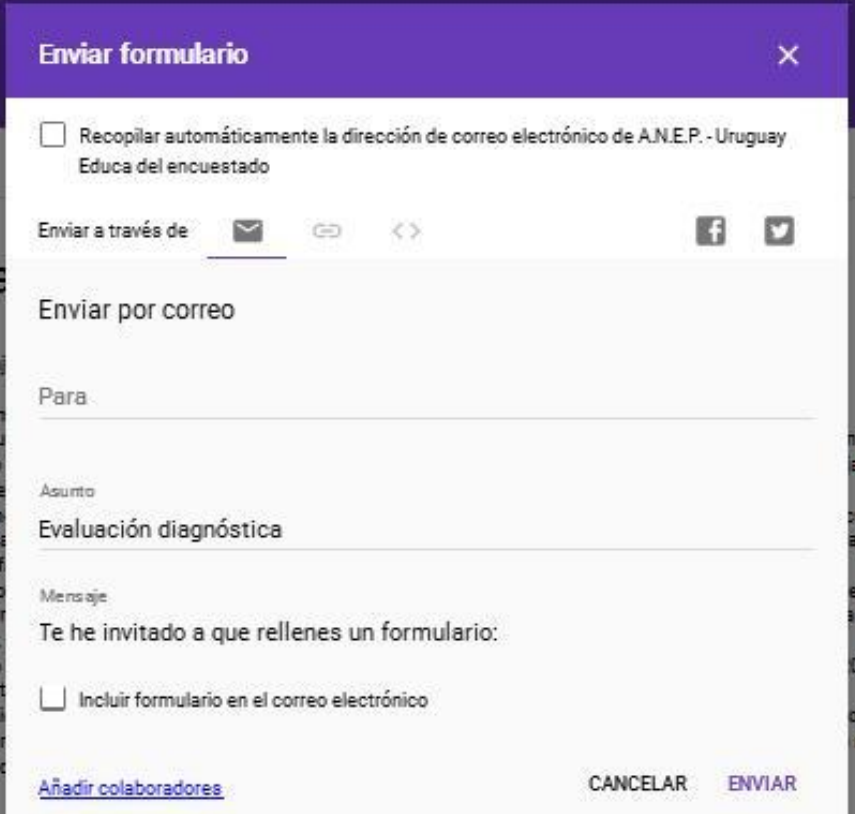

El envío del formulario se puede realizar por correo electrónico, seleccionando los remitentes a quienes se les va a enviar o a través de una URL.

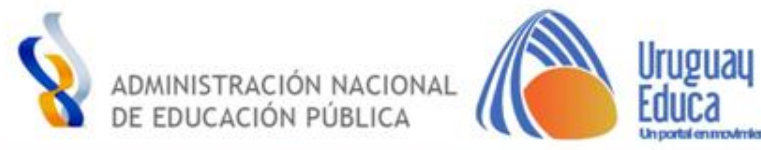

## Visualización de datos

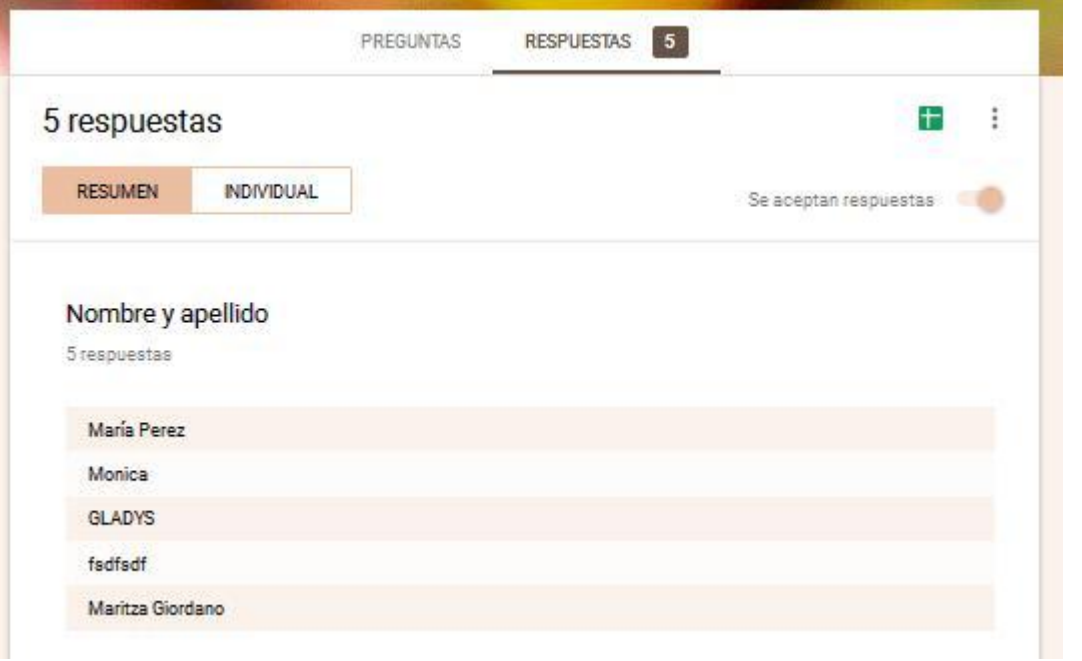

Los datos recabados se podrán ver tanto en forma resumida como individual. También existe la posibilidad de crear una planilla excel, donde las respuestas "caerán" en la medida que se van completando los formularios.

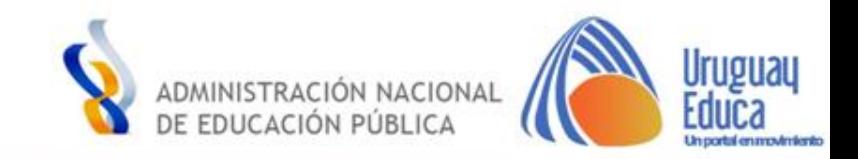

## Resumen Individual

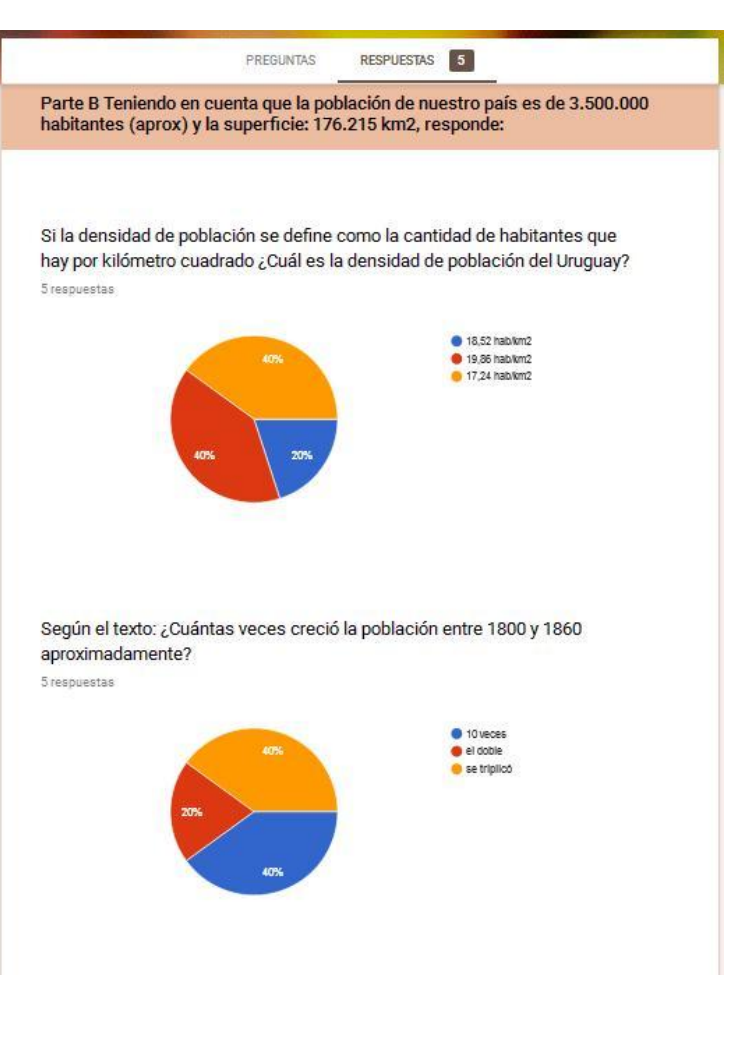

No se pueden editar las respuestas

#### Evaluación diagnóstica

El paísaje sin reglas

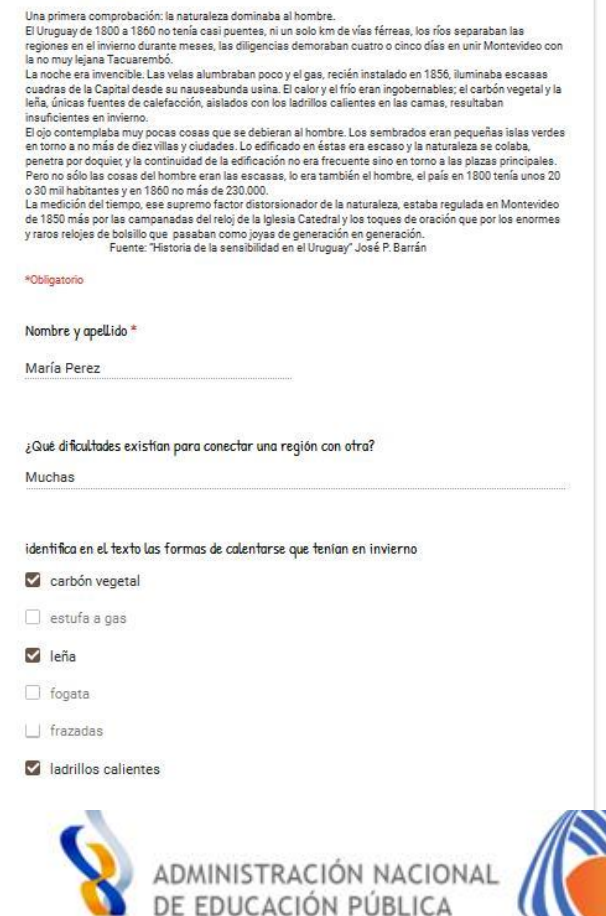

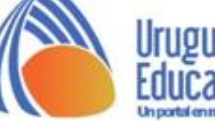

## Planilla Excel

En esta planilla se pueden visualizar las respuestas de quienes completaron el formulario

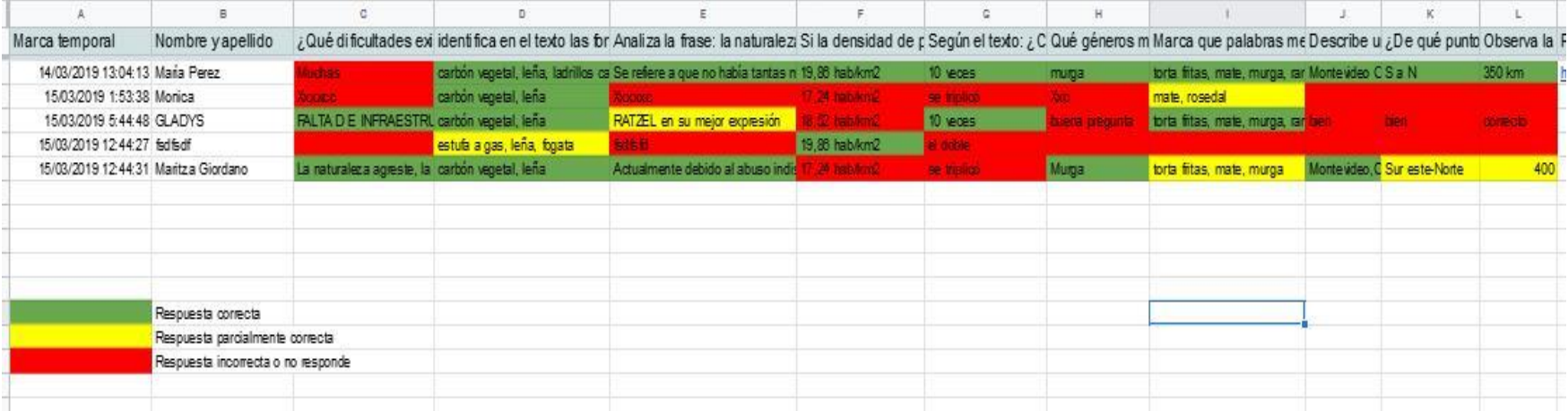

La planilla se puede modificar de acuerdo a las preferencias de quien elabora el formulario.

En este caso se corrigió teniendo en cuenta la escala de colores.

En la fila se ven las respuestas a nivel individual y en la columna, cada respuesta a nivel grupal.

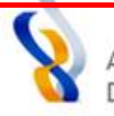

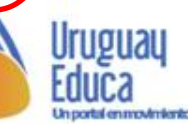